## **GIS Instructions for CWDG.Forestrygrants.org Application**

Include either a reference point with acreage, or boundary points for the project in lat/long entered in the following format: 39.000, -104.300. A "Reference Point" displays a single marker with name on the map and can be used for indicating a general region without specifying exact boundaries. An "Area" defines a region with a boundary defined by straight lines. At least three points are needed to define an area. For projects such as fuel treatments, provide sufficient points to define the area. For CWPP development, please include a description of the planning area and type (e.g. municipality boundary, fire response district, township, etc.). Coordinate data must be in WGS84 datum.

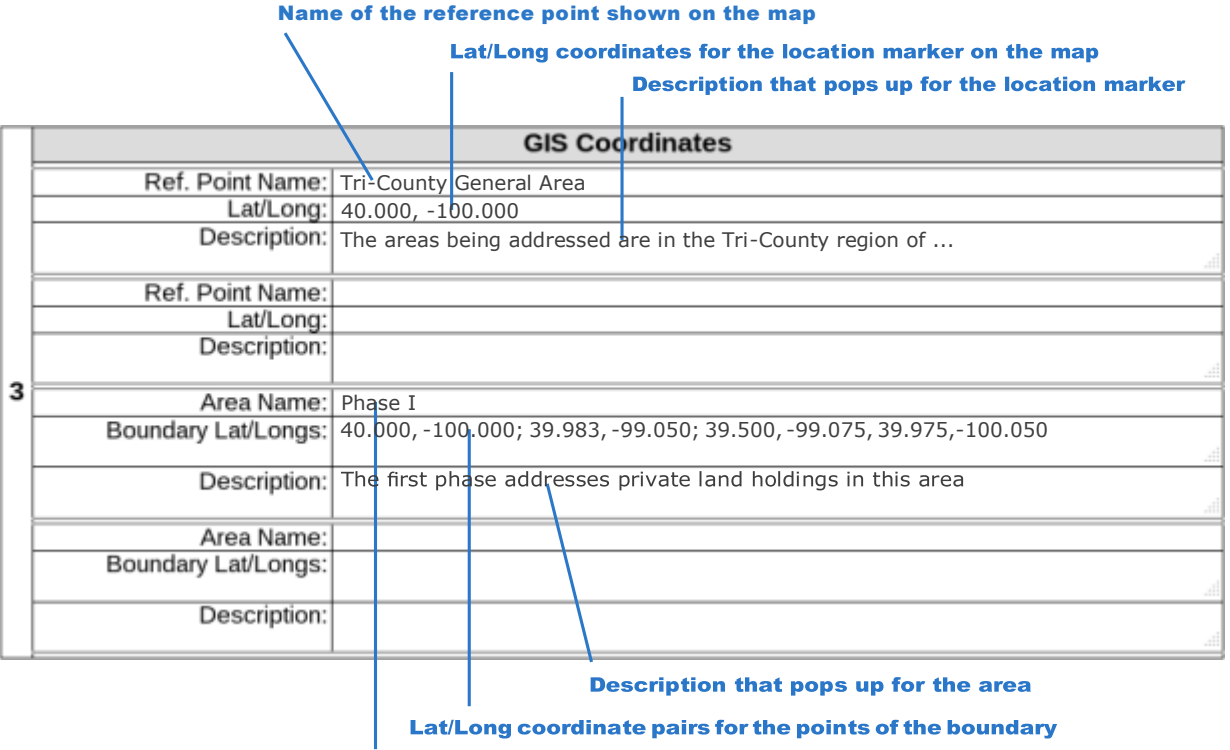

Name of the area shown on the map

A reference point displays a single marker and its name on the map. This can be used for indicating a general region without specifying exact boundaries. In editing views the list of points will always have at least one empty subsection where new data can be entered. The name, coordinates and description are all required.

An area defines a region with a boundary defined by straight lines. The name will be in the approximate middle of the are on the map. The boundary will be drawn between successive lat/long coordinate pairs and a closing line from the last to the first lat/longs will also be drawn. The description will pop-up for hovers over the area name. At least three points are needed to define an area. There can up to seven lat/longs. The diagram below shows how to specify the corners for a quadrilateral area and the associated coordinates list. The list starts with the upper-left corner.

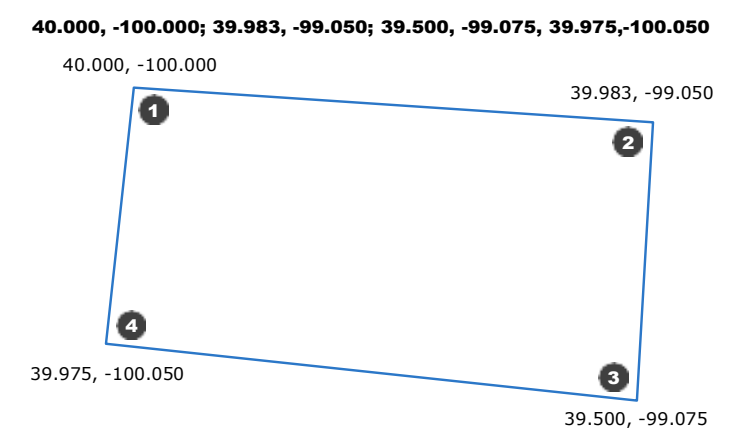

Like the reference points, when editing there is always an empty subsection at the bottom for entering data for another area.